# **HOW TO CREATE YOUR OWN LOCAL EVENTS CALENDAR**

evwd

### ennet

## **PUBLISH**

### *Use 'Get Code' to add your events calendar to your website…*

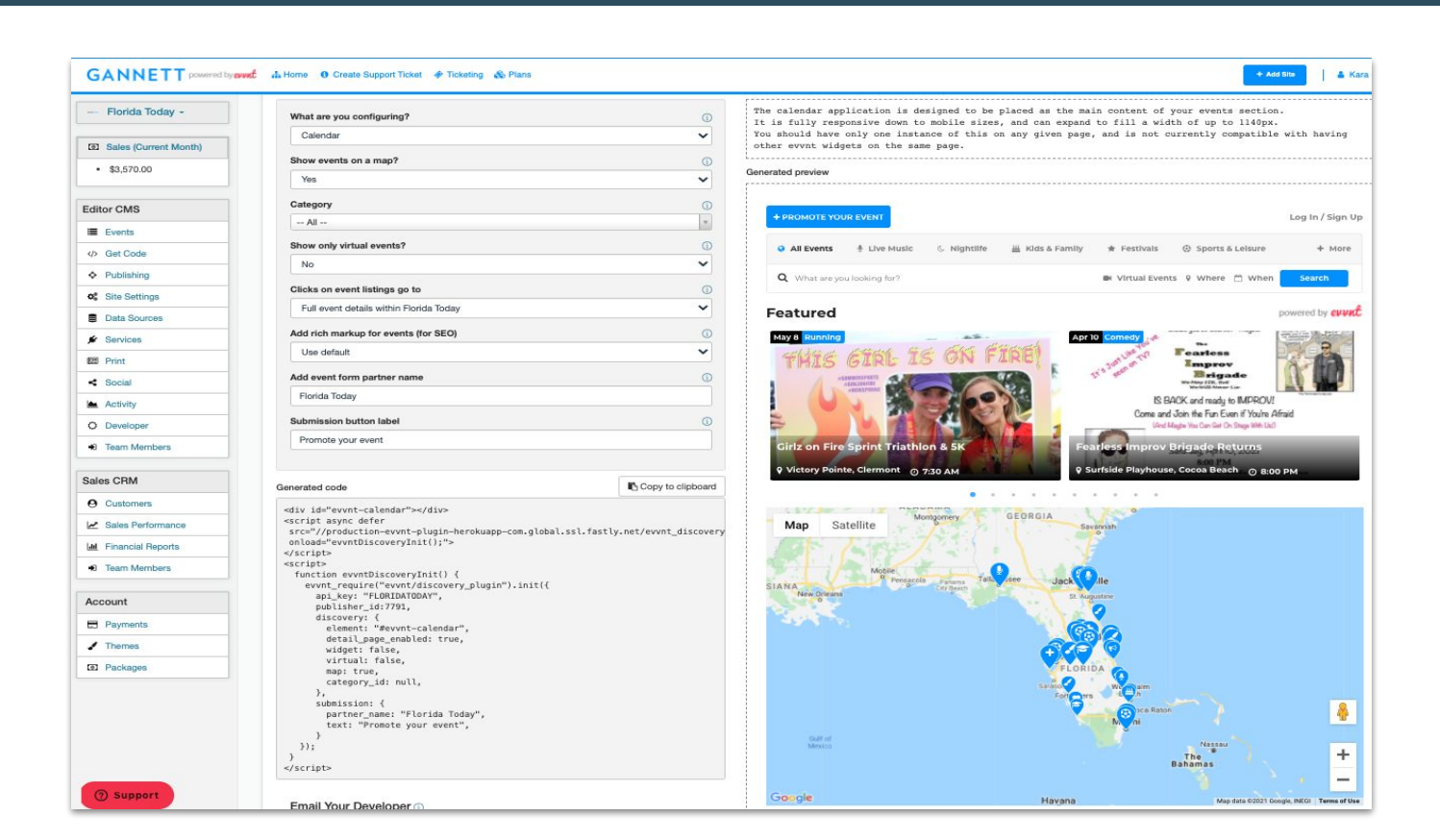

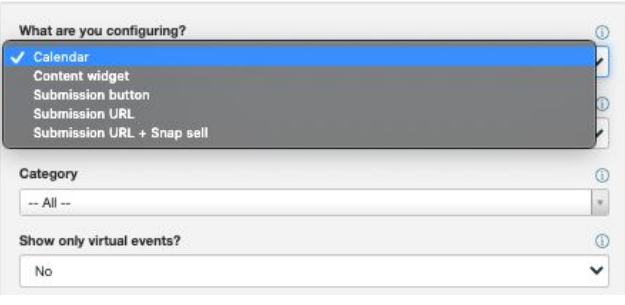

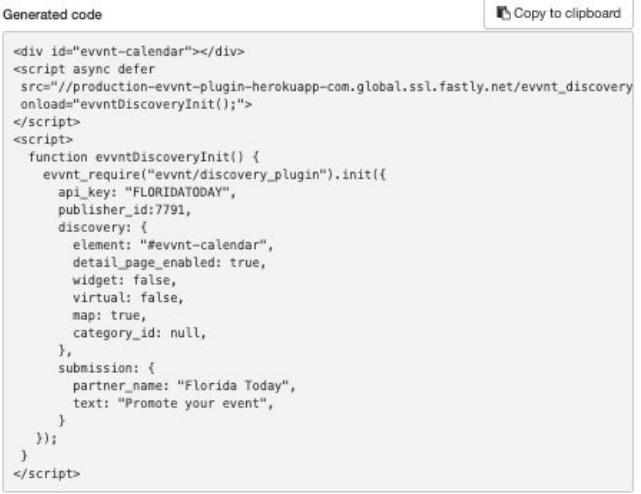

#### **1. CALENDAR**

Add the default calendar code to your main calendar page.

#### **2. CONTENT WIDGET**

Add widgets to your site to draw attention to your new events calendar

#### **3. SUBMISSION BUTTON**

Spur event submissions with this button in your marketing communications.

#### **4. SUBMISSION URL**

Add this to your site footer for easy access.

#### **5. SUBMISSION URL + SNAP SELL**

Invite event hosts to post premium events with this link.

#### **6. INDUSTRY SPECIFIC CALENDARS**

Open Houses, Happy Hours, any category can become a useful funnel. Eg: https://billingsgazette.com/test/

#### **Get Code - The guide to adding calendars to your site**

https://partners.evvnt.com/hc/en-us/articles/360011578473-Get-Code-The-guide-to-adding-calendars-to-your-site

## **CREATE**

### *Create an events calendar in under 60 seconds and publish it to your site… it's that simple*

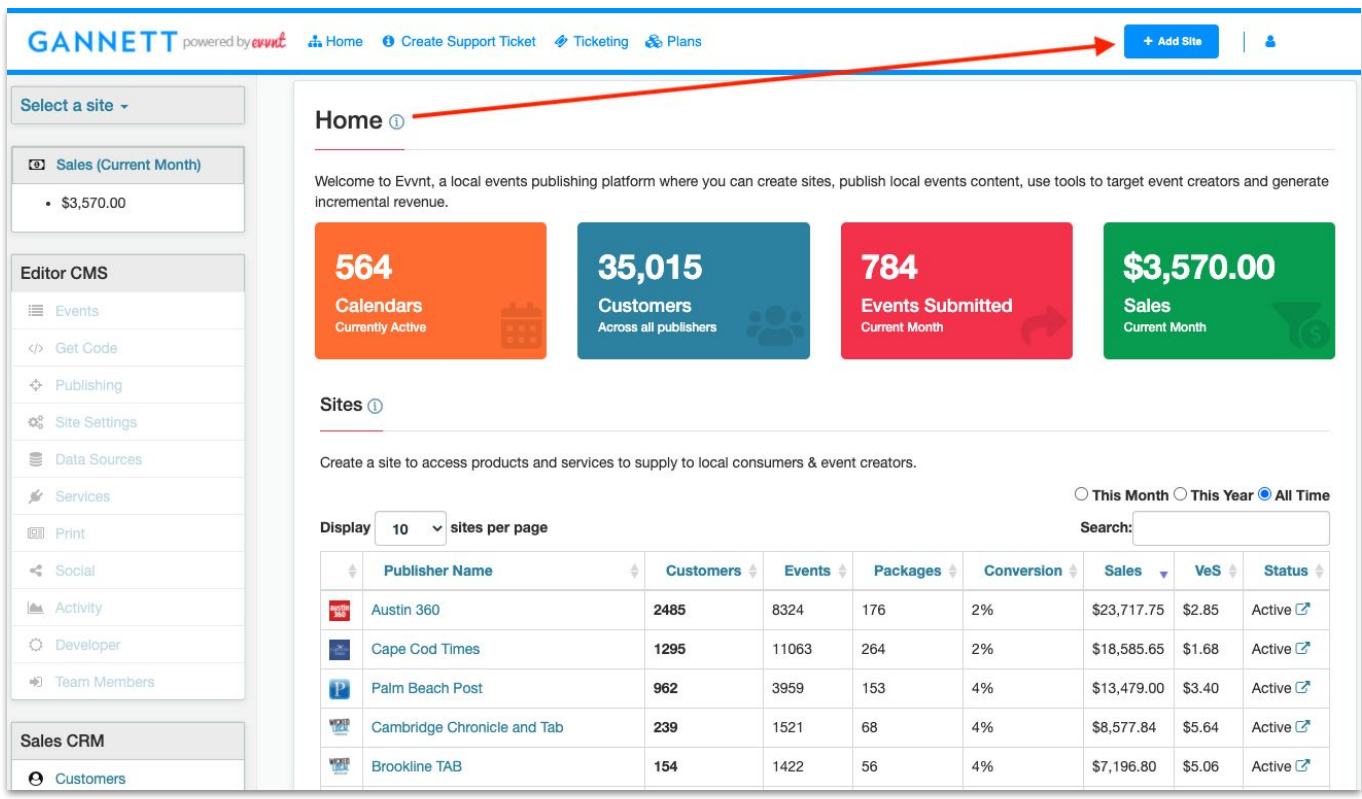

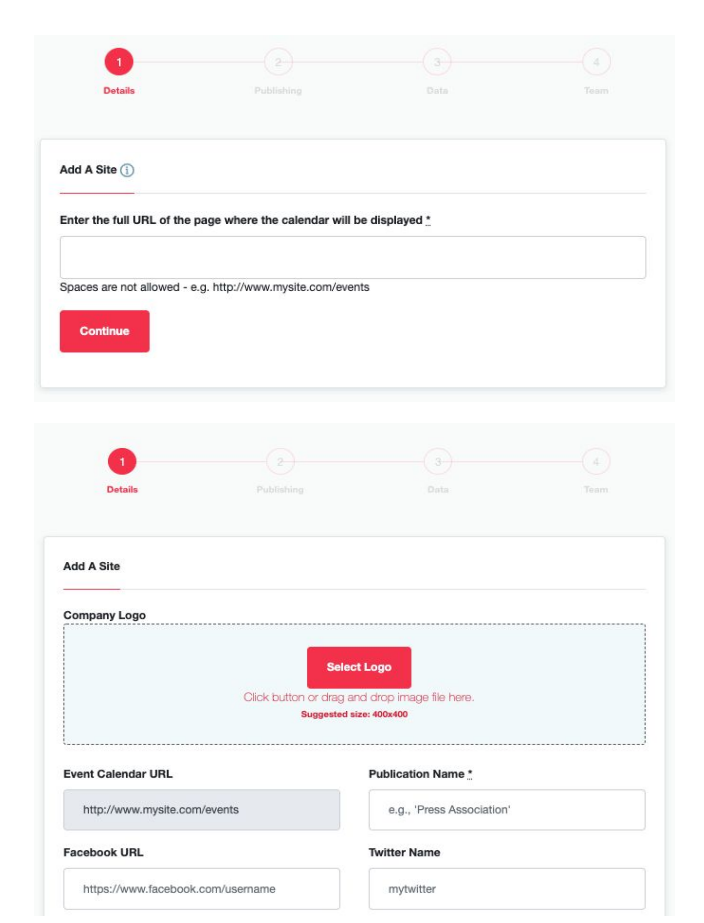

#### **1. CREATE A SITE**

Choose the website url where your events calendar will be published - **eg. publisher.com/events**

#### **2. SITE DETAILS**

Add details about your site including name, social media, description and traffic stats.

#### **3. PUBLISHING**

Choose the location of your events calendar to ensure the discovery suits your market.

#### **4. DATA**

Choose from a range of data sources to kick start your events calendar.

#### **5. TEAM**

Invite admins, editors, sales, marketing and technology team members to get them involved.

#### **6. CREATE**

Create a themed and location specific calendar in under 60 seconds, edit settings available.

#### **Add Site - How to Create a Site**

https://partners.evvnt.com/hc/en-us/articles/360012884460-Add-Site-How-to-Create-a-Site

### evint

## **CONTENT**

### *Add local events content to your editorial pages around your site.*

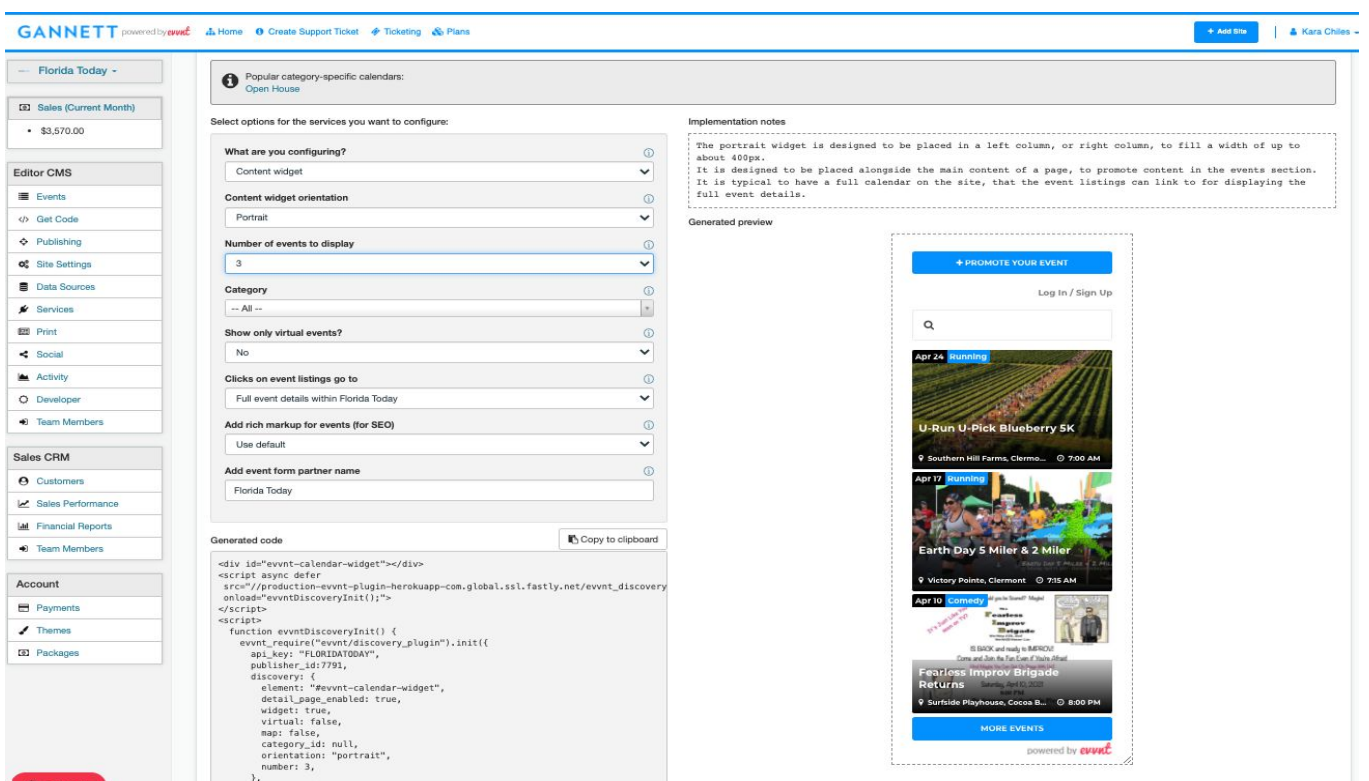

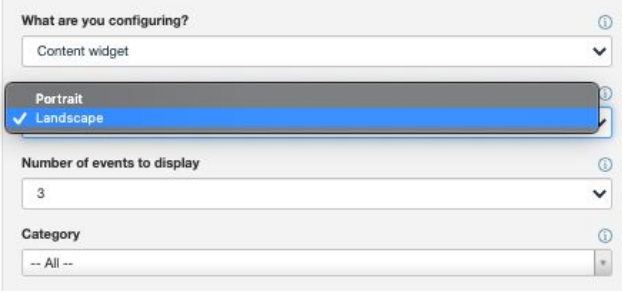

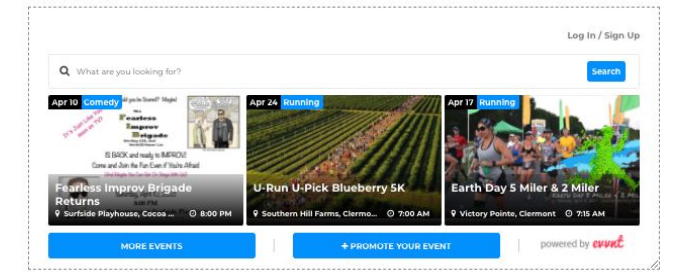

#### **CREATE CONTENT WIDGETS**

Give event hosts more places on your site to showcase their featured events

#### **PORTRAIT**

Perfect for the sidebar for your article or blog pages

#### **LANDSCAPE**

You homepage should have a spot for featured events to draw interested visitors to your calendar

#### **NUMBER OF EVENTS**

The more the merrier

#### **CATEGORY SPECIFIC**

Place a "Sports" specific widget on your sports page or a "Live Music" category specific widget on your entertainment page.

**Best Practice #4: Content Widgets**

https://partners.evvnt.com/hc/en-us/sections/360004158213-Best-Practice-4-Content-Widgets

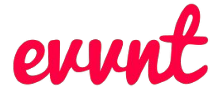

## **LINKS**

### *Add links to website footer, emails and social media to grow customers event submissions.*

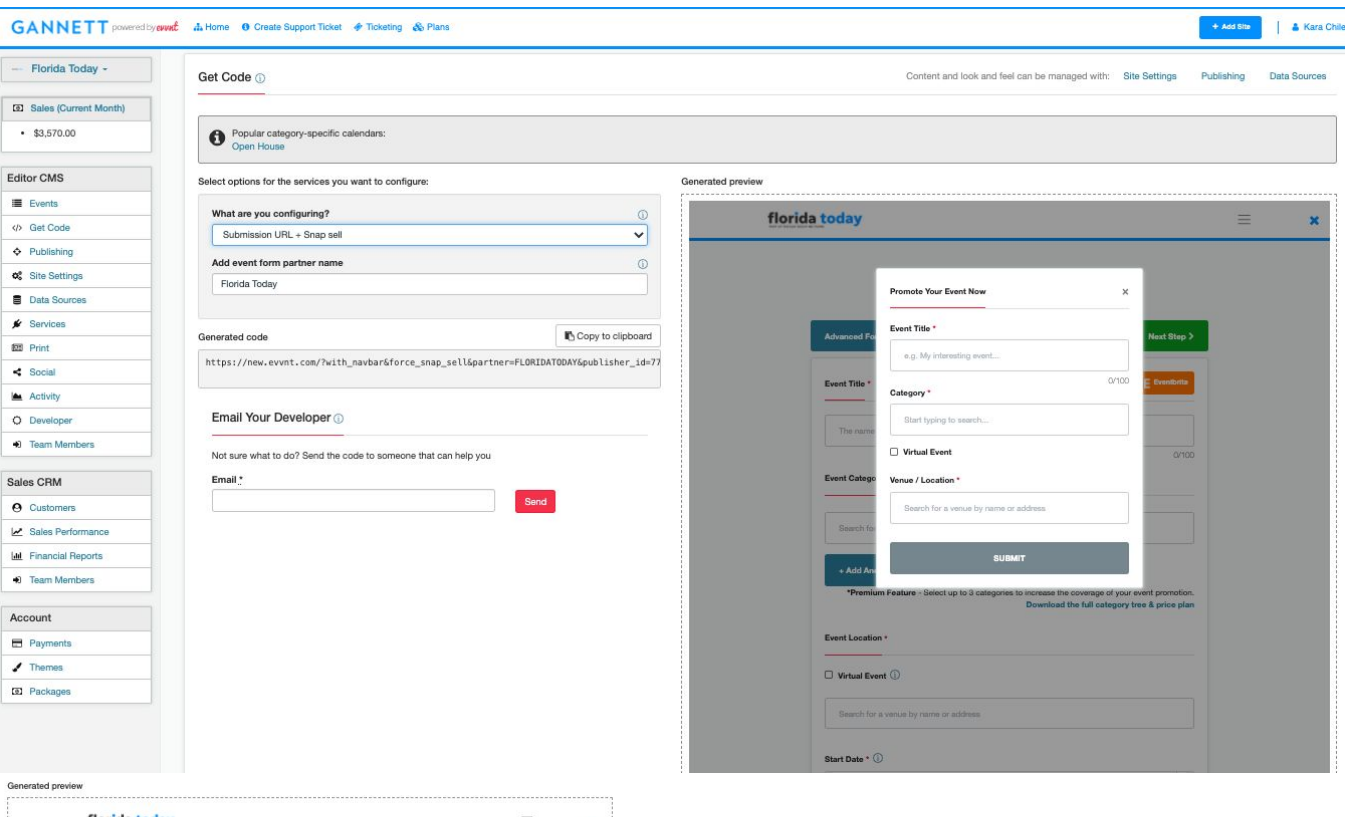

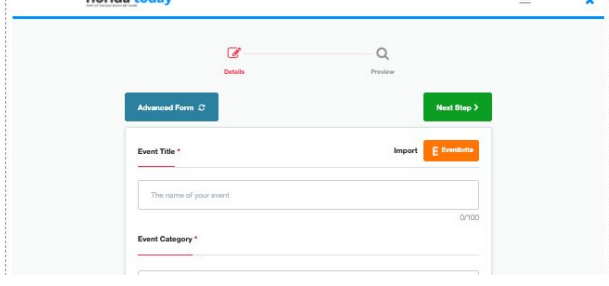

## florida today Event Title Date  $\overline{\phantom{a}}$

#### **SUBMISSION URL**

A url you can distribute to get event creators to submit events.

#### **SUBMISSION URL + SNAP SELL**

A url you can distribute to get event creators to buy advertising and submit events.

Add the event urls to the footer of your website, include in email, newsletters and add to your social media posts.

Promote Event Submission URLS.

#### **Best Practice #4: Content Widgets**

https://partners.evvnt.com/hc/en-us/sections/360004112794-Best-Practice-1-Navigation-Linking

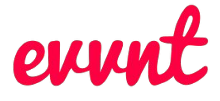

## **MARKETING**

*Event submissions are valuable and convert to revenue and leads, so start marketing your calendar.*

When launching with Evvnt's revenue generating calendars,

there are certain marketing best practices we suggest.

You are live! Great job - now is the time to focus on promoting the calendar and, more specifically, growing your event submissions. We've taken the very best of our clients work and showcased it here so you can copy. Let's not reinvent the wheel... let's just go FASTER !!!

**First step, Set Your Target...**

How to generate one million ( $$1m$ ) dollars revenue in your first 12 months

#### **Next, The Guide to Marketing Your Events Calendar!**

- 1. Navigation & Linking add the calendars to your main navigation or in a spot as easy to find as possible
- 2. Print Advertising and Reverse Publishing to Print are great ways to announce as well
- 3. Digital Advertising on the site that directs readers to the calendar
- 4. Content Widgets add buttons or widgets to every page to increase event submissions
- 5. Email Marketing send these items by emails to your network of venues and promoters
- 6. Social Media let the world know about your new calendar, they want to know!
- 7. Direct Mail contact the venues directly that want to share their events

*See all the articles and the "Go To Market Strategy"*

### event

## **RESOURCES**

*Join our weekly webinars, checkout our help desk or simply start using the tools….*

#### **TOP 10 CHECKLIST**

- **1. Create your site**
- **2. Publish your site**
- **3. Add Content Widgets**
- **4. Add Links to your site**
- **5. Promote and market your site**
- **6. Educate your team**
- **7. Set event submission targets**
- **8. Experience self transact sales**
- **9. Allocate sales resource**
- **10. Resell ticketing locally**

#### **WEBINARS - Register Today**

Book Now - Weekly Webinars

- **● Monday** Discover Evvnt
	- **● Tuesday** Editor Tools & Systems
	- **● Wednesday** Sales & Revenue
	- **● Thursday** Evvnt Ticketing
- **Friday** Event Creators & Promoters

#### **How our Event Calendars work**

https://partners.evvnt.com/hc/en-us/articles/360012728580-How-our-E vent-Calendars-work

#### **Add Site - How to Create a Site**

https://partners.evvnt.com/hc/en-us/articles/360012884460-Add-Site-H ow-to-Create-a-Site

#### **Get Code - Adding calendars to your site**

https://partners.evvnt.com/hc/en-us/articles/360011578473-Get-Code-T he-guide-to-adding-calendars-to-your-site

#### **Publisher Success Checklist - Timeline**

https://partners.evvnt.com/hc/en-us/articles/360011576653